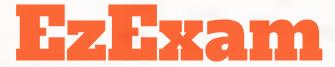

**Online Examination Application** 

Team GPS
Jennifer Gamboa, Rohan Patel, Twisha Patel, Aye Swe
San Jose State University
CMPE/SE 131
February 28, 2017

# Education is one screen away

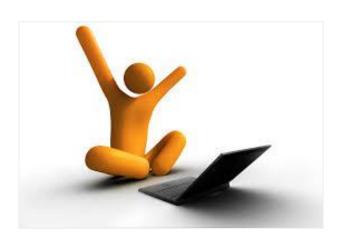

### **Meet the Team**

### **Jennifer Gamboa**

Industrial and Systems Engineering

#### **Rohan Patel**

Software Engineering

#### Twisha Patel

Software Engineering

### Aye Swe

Software Engineering

# Here at EzExam, we put convenience first.

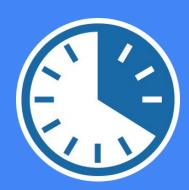

### **Problem**

- A professor has to create and grade exams for a huge capacity of students
  - Very tedious
  - Often takes longer than expected
- Students have to wait for grades and answer sheets to come out
  - We would like to just get it over with

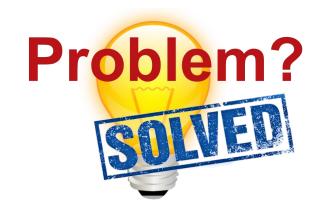

**Solution:** Our online examination application can <u>reduce extra</u> work and provide a better platform for conducting exams

### What is EzExam?

Integrated online examination system that:

- Reduces paperwork
- Efficient, convenient and less stressful
- Time saver
- Assess students by conducting online objective exams
- Allow professors to create exams easily
- Can help both professors and students improve their examination experience

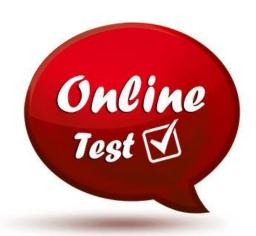

### **Product Objective**

- EzExam was designed to change the conventional process of conducting and taking a test.
- Designed to facilitate user and administrator through a fully automatic system.

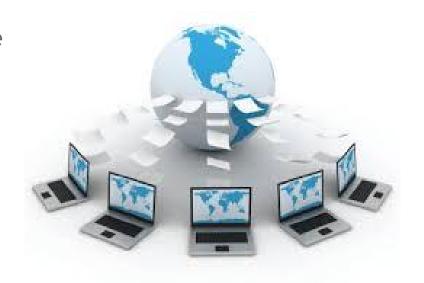

## **Architectural Design**

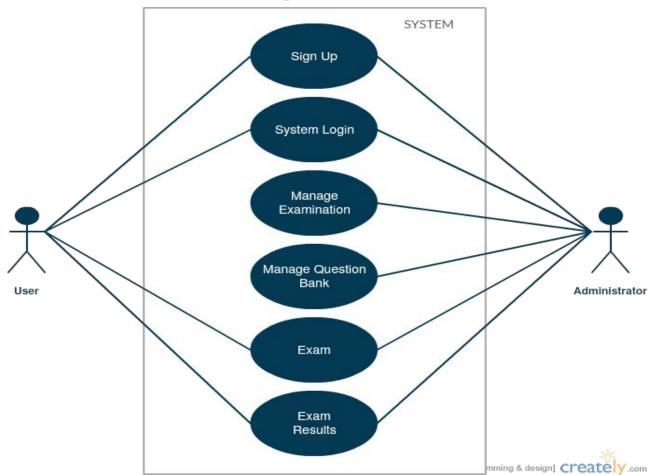

### **Major Features**

The web application is split into two modules

#### User(Student) can:

- Take exams
- View and download results
- Receive grades instantly
- Get access to answer keys
- Accessible anytime and anywhere

#### Administrator(Professor) can:

- Create and modify exams
- Upload answer keys
- View and download results
- Randomize questions easily
- Check responses automatically
- Store past exams and answer keys
- Generate reports of any student throughout the semester

### **Key Use Cases**

#### **Create Exam:**

- Sign up for a faculty account or login with your email and password.
- Click 'Create Exam' button.
- Click 'Create Question' button.
- Type the question + provide an answer.
- Add options for the question.

#### Take Exam:

- Sign up for a student account or login with your email and password.
- Click 'Take Exam' button
- Answer the question.
- Click on answer.

Live Web Demo: <a href="http://localhost:3000/">http://localhost:3000/</a>

# **Any Questions?**

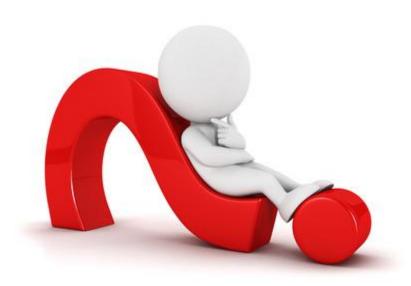